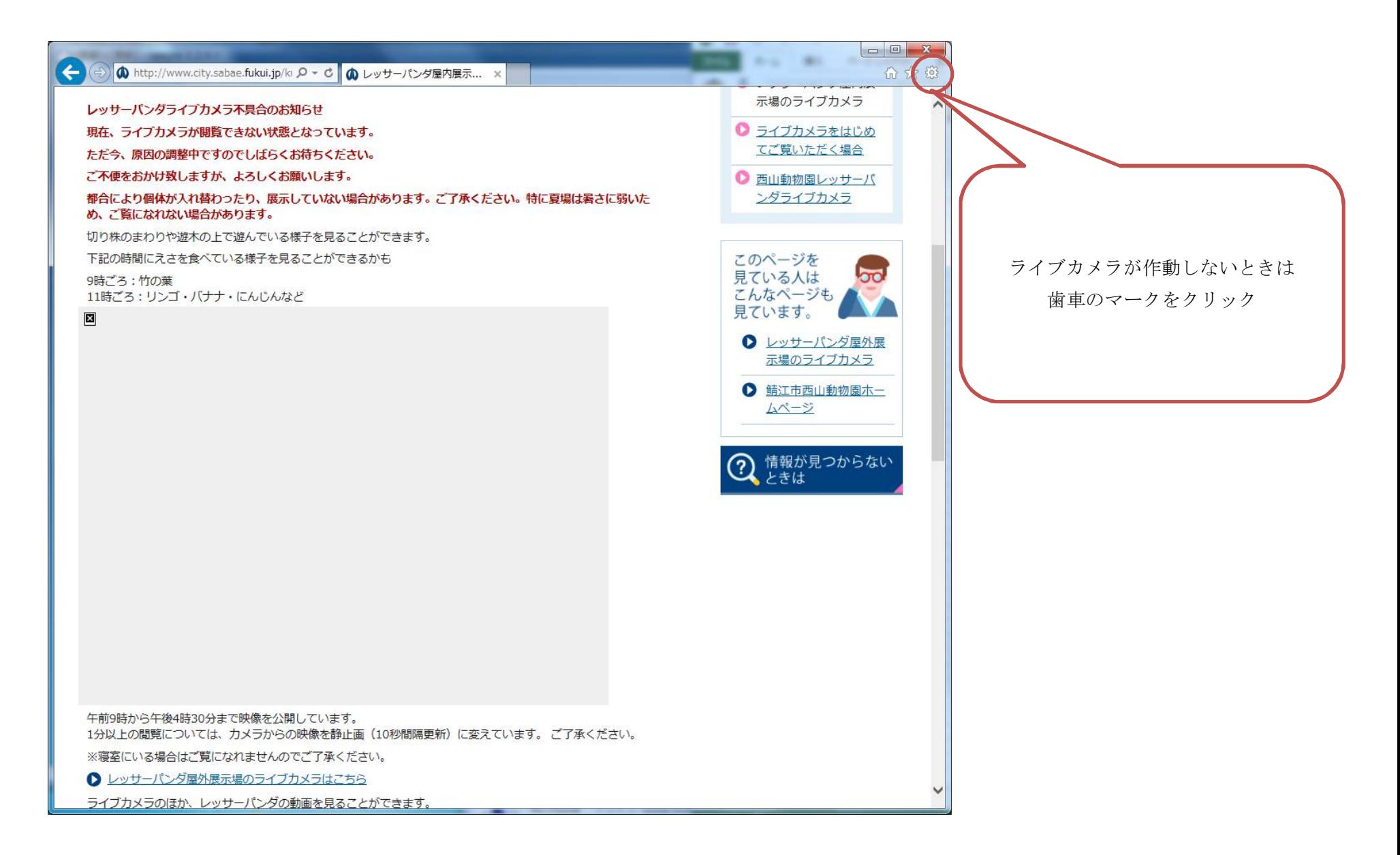

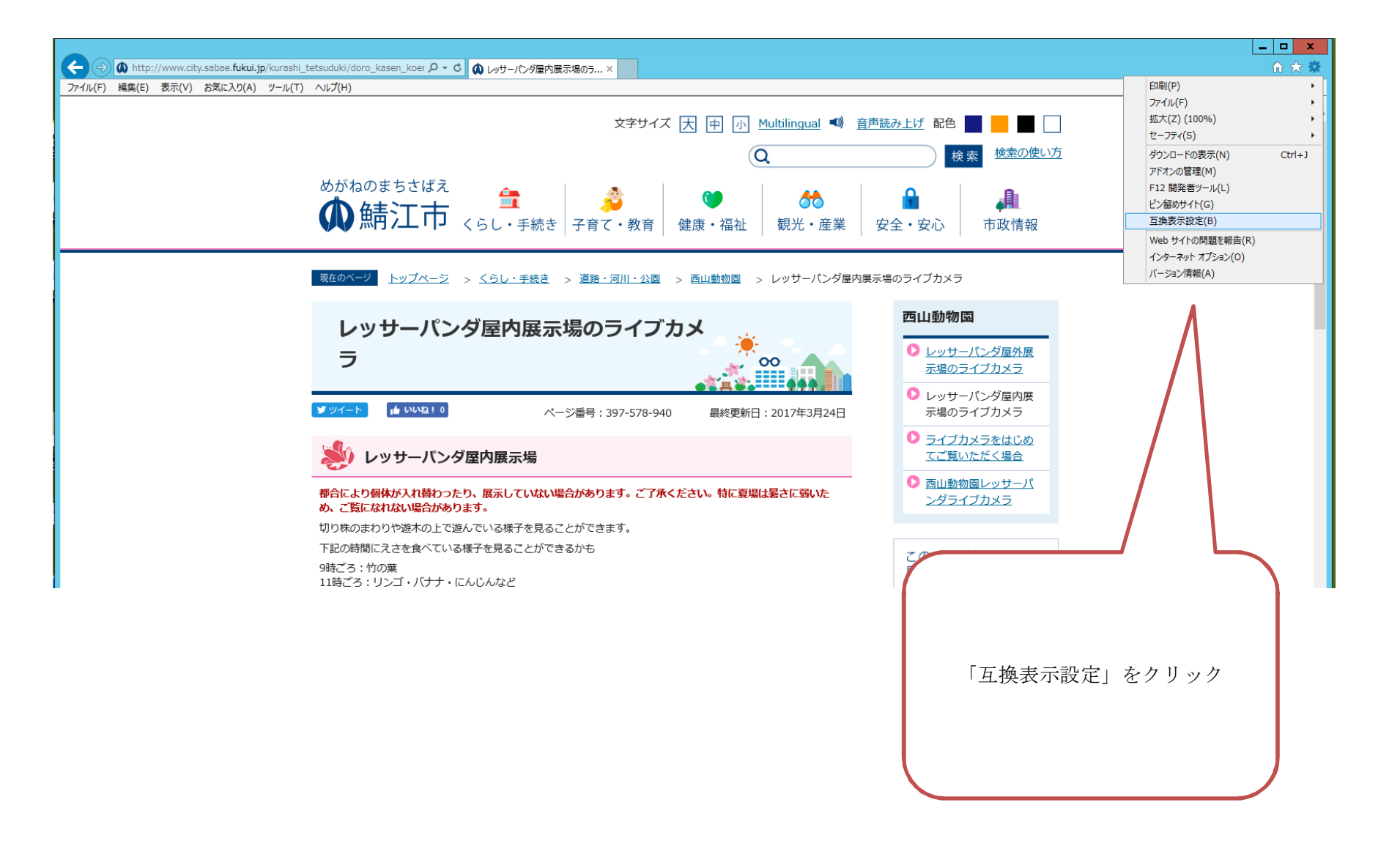

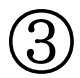

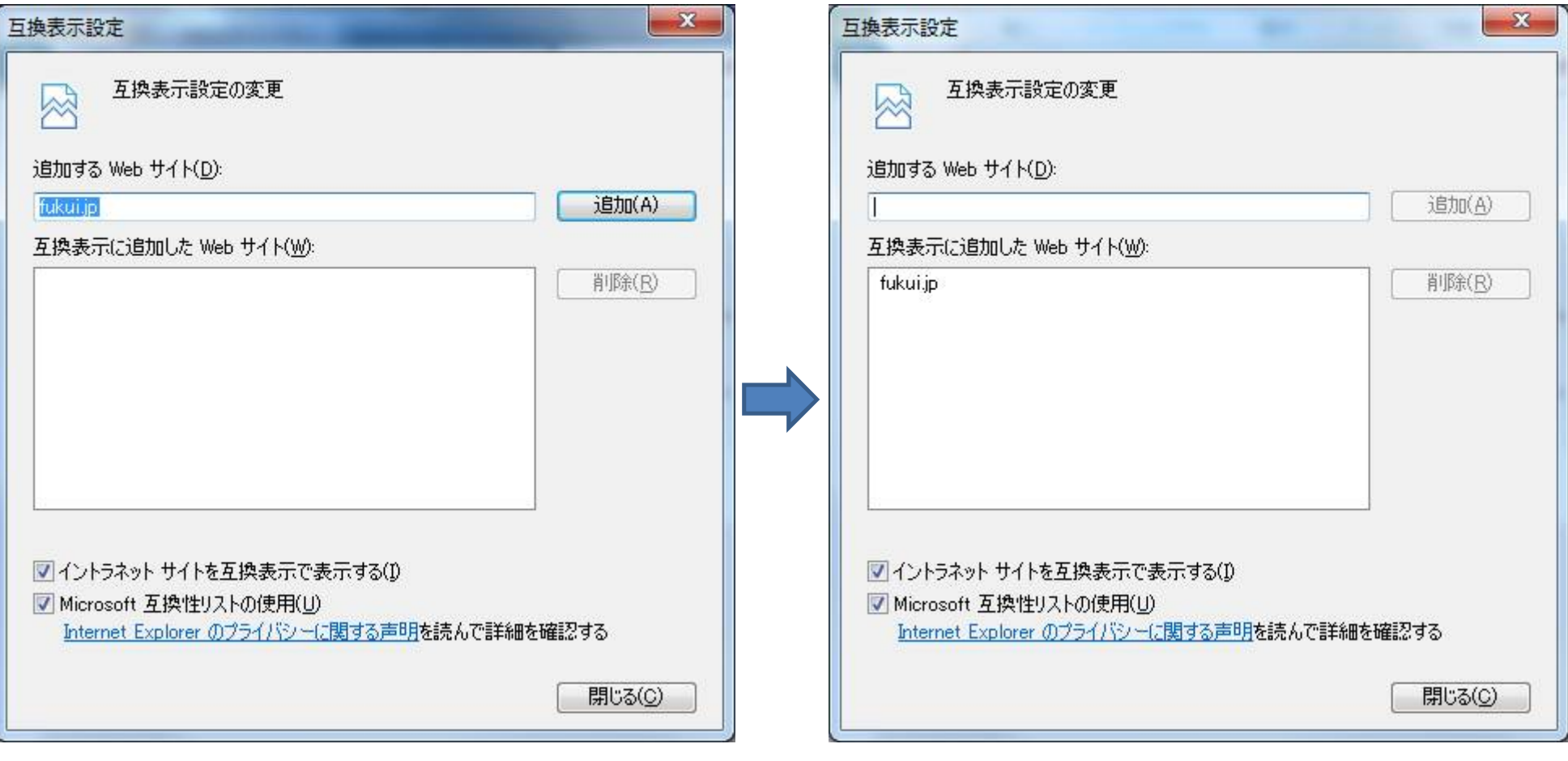

「追加」をクリックして、下に移動したことを確認して「閉じる」。

④

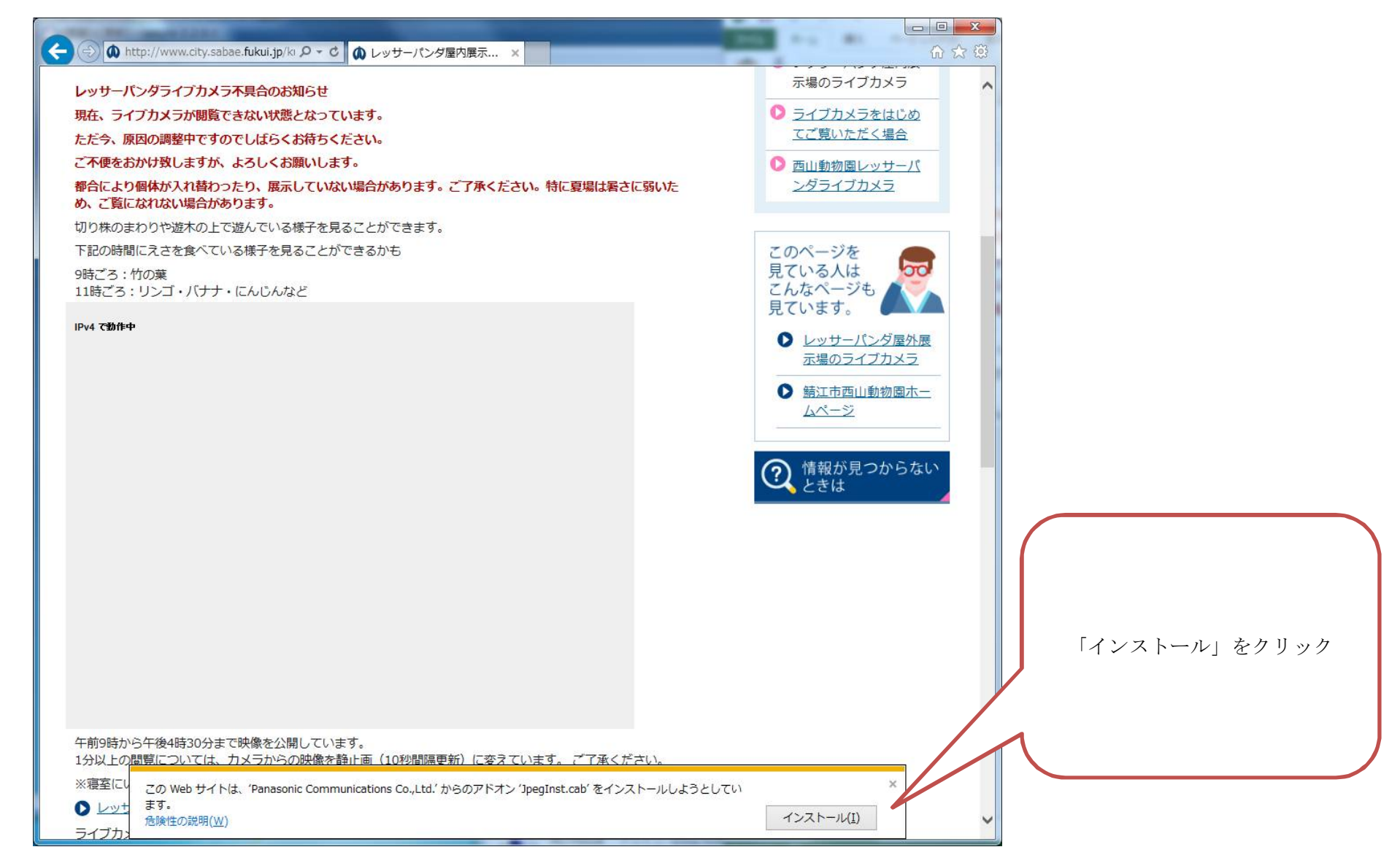

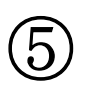

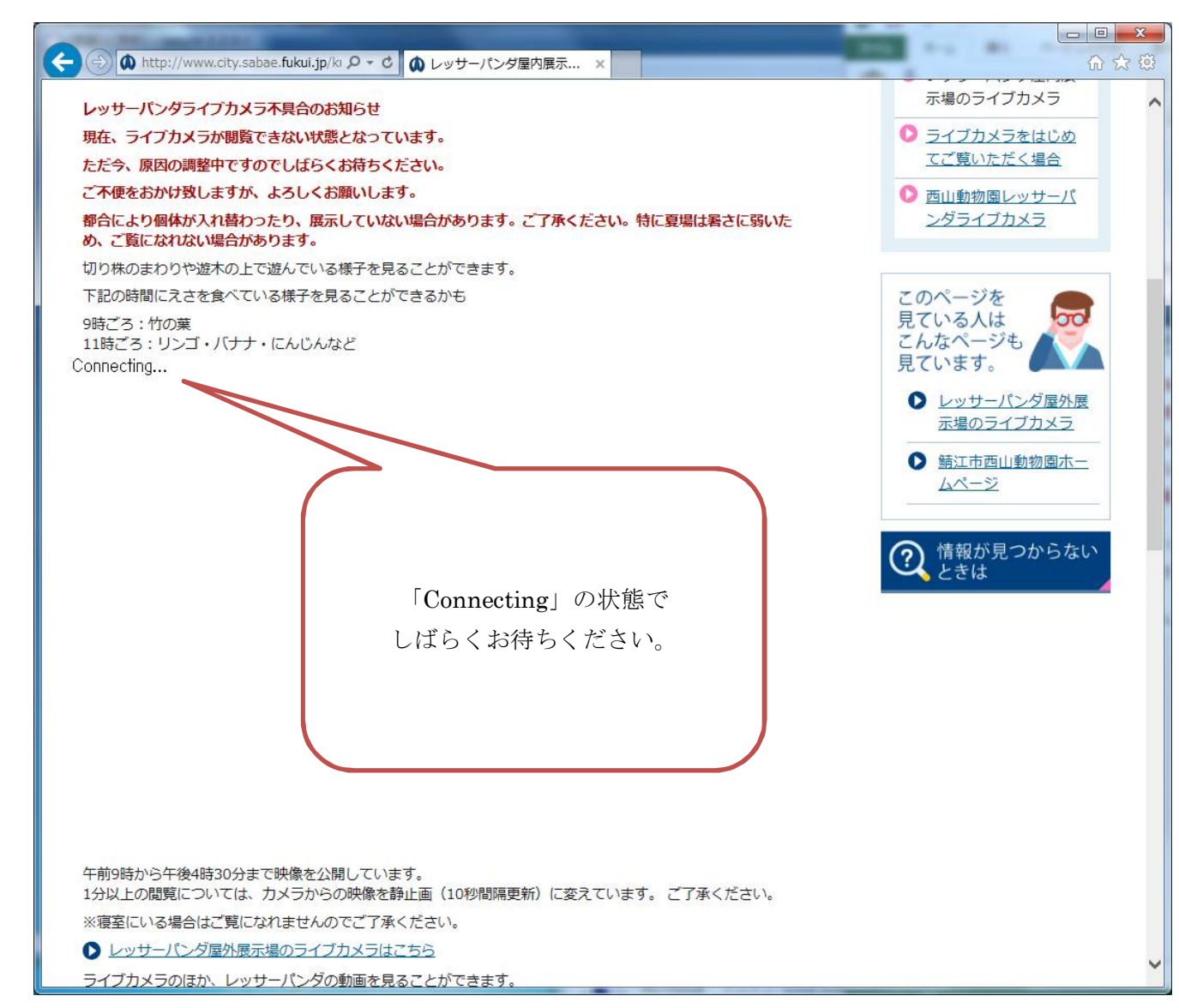

 $\circledS$ 

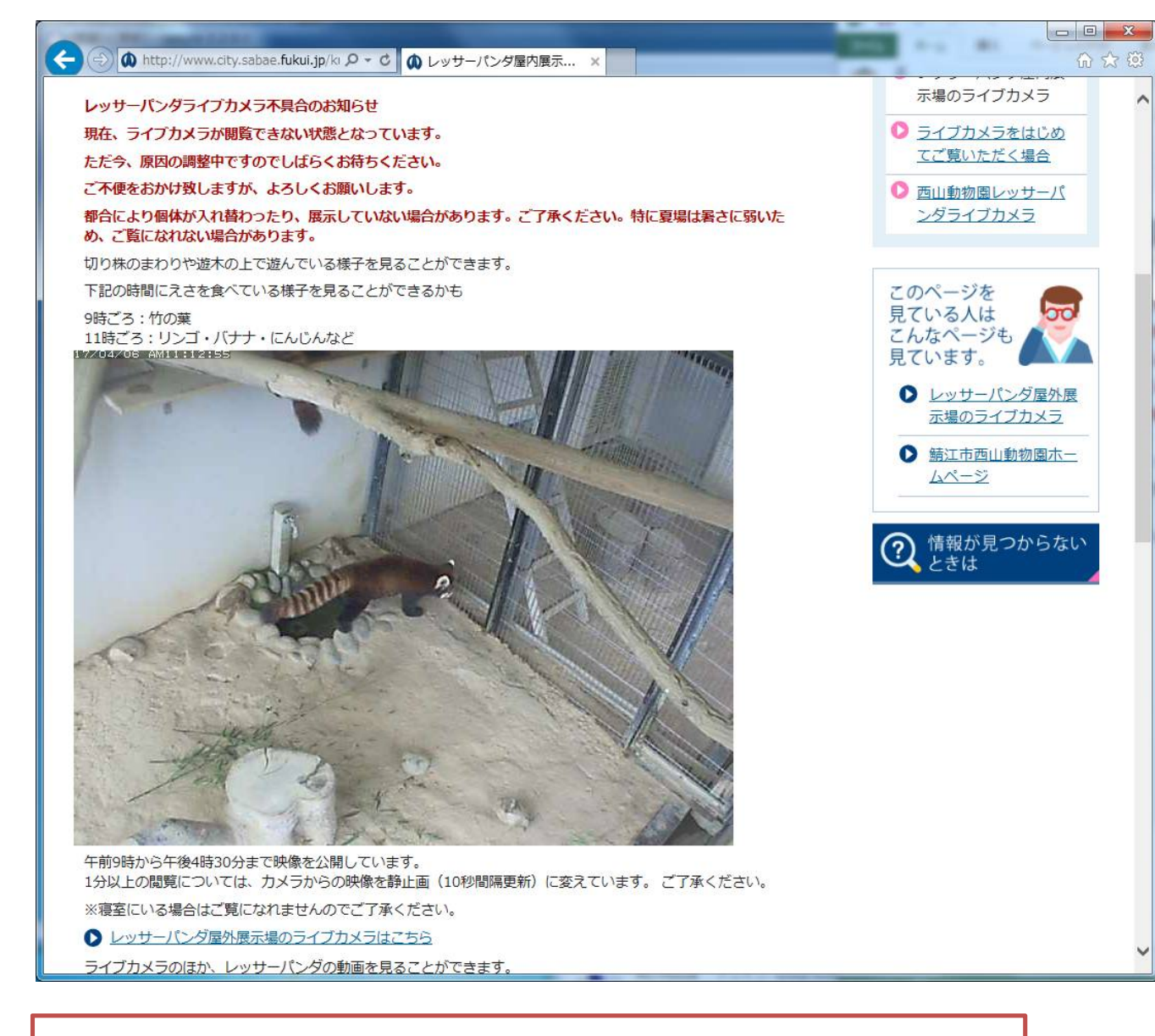

これで完了です。